# easymeeting net CONNECT. ENHANCE. INSPIRE.

# How to join anEasyConference

Contact Support: support@easymeeting.net

## **Video Conferencing System**

#### **Registered with Easymeeting.net:**

• Dial the EasyNumber of the meeting you want to join

#### **Not registered with Easymeeting.net:**

- Dial IP 109.239.231.23<sup>2</sup>
- Enter the EasyNumber for the meeting you want<br>to isin, followed by the acuad key (#) to join, followed by the pound key (#)

### **Dialing by URI or from a SIP device:**

• Dial EasyNumber@easymeeting.net(ex. 900@easymeeting.net)

#### **Using your web browser:**

- Start a web browser (we suggest using Google Chrome) and navigate to join.easymeeting.net
- Enter your name as identification during the meeting
- Enter the EasyNumber you want to join
- Click "Connect" and select your microphone and camera to begin meeting

#### **Using Lync or Skype for Business\*:**

**•** Dial EasyNumber@easymeeting.net(ex. 900@easymeeting.net)

- Download the Easymeeting EasyConference Mobile<br>aas fsem the AasStess app from the AppStore
- From your Easymeeting EasyConference Mobile app, enter the EasyNumber and your name
- Press "Call"

#### **Using an Android powered tablet or smart**

### **Using your web browser (WebRTC) on an A tablet or smartphone:**

*\*Please note; Lync support requires an Edge server in your Lync deployment for supporting federation to third party deployments.Easymeeting.net has open federation on our deployment, and ifyour company does not you will need to add my.easym.netamong your list of federated partners in order to connect.*

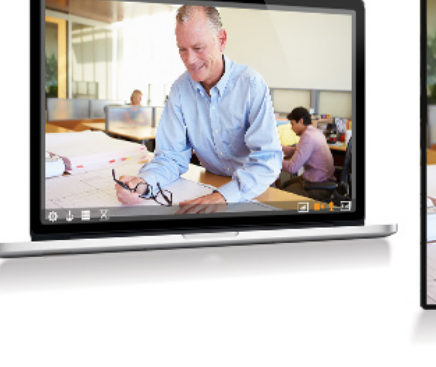

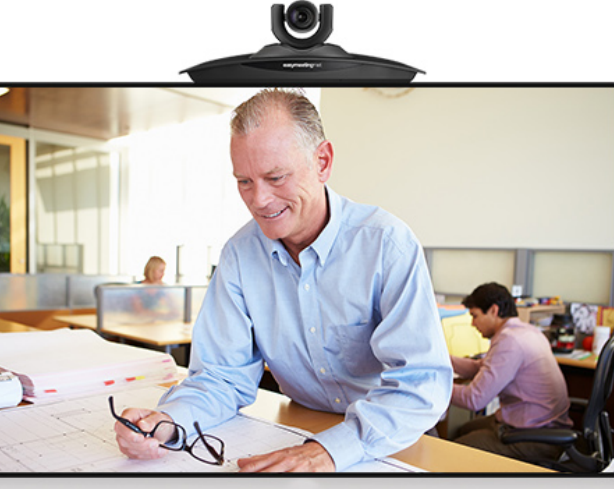

# **Computer Tablet** & Smartphones **Telephone**

- Download the Easymeeting EasyConference Mobile<br>---- fram the Coogle Play Shace
- app from the Google Play Store
- From your Easymeeting EasyConference Mobile app, enter the EasyNumber and your name
- Press "Call"

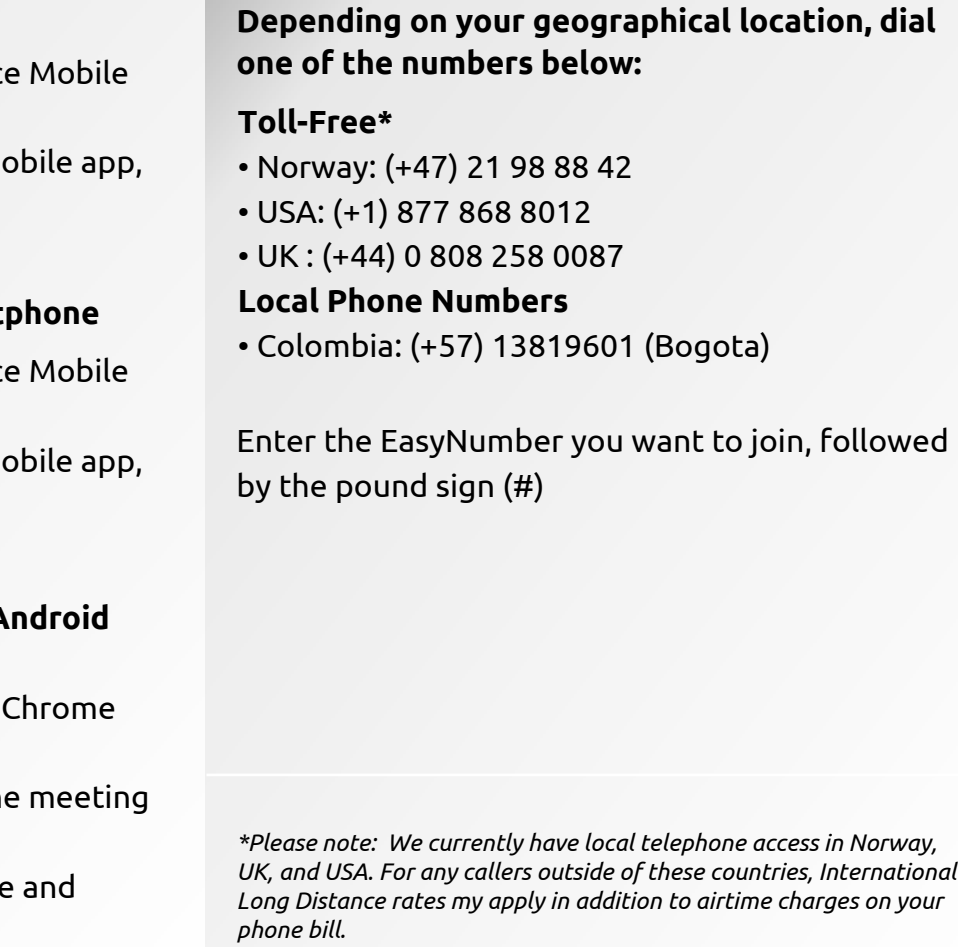

### **Using an iOS powered iPad or iPhone**

- From the Google Play store, download the Chrome app and navigate to join.easymeeting.net
- Enter your name as identification during the meeting<br>· Eates the EasyNumbes vou want to isia
- Enter the EasyNumber you want to join
- Click "Connect" and select your microphone and camera to begin meeting

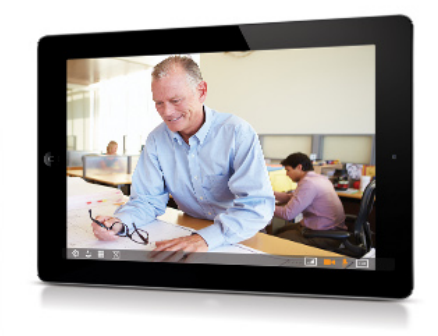